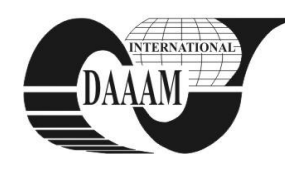

Annals of DAAAM for 2010 & Proceedings of the 21st International DAAAM Symposium, Volume 21, No. 1, ISSN 1726-9679 ISBN 978-3-901509-73-5, Editor B. Katalinic, Published by DAAAM International, Vienna, Austria, EU, 2010 *Make Harmony Between Technology and Nature, and Your Mind will Fly Free as a Bird*

*Annals of DAAAM International*

# **IMPORT/ EXPORT OF GIS DATA IN ORACLE SPATIAL**

# **BOICEA, A[lexandru]; BENTU, A[lexandru] S[tefan]; RADULESCU, F[lorin] & STOEAN, N[adia] G[abriela]**

*Abstract: This paper presents raster and vector GIS files and the Oracle Spatial database object. The application is made in Java and this paper presents the algorithms for the import, export of raster/vector GIS files and also the conversion of raster to vector and vector to raster data.*

*Key words: Oracle Spatial, database, GIS, raster, vector*

# **1. INTRODUCTION**

This paper address several theoretical and practical aspects of software development aimed at the import and the export of GIS databases in Oracle Spatial. To form the Oracle Spatial database we will use GIS raster files (ESRI, BIL) or GIS vector files (GML, Shapefile). The application connects to the database or GIS files to extract or enter geograic data and for these it uses different algorithms for import and export of geographic data and heuristic algorithms for the conversion between raster and vector data. The user is able to choose exactly how the data will be converted.

Nowadays, on the market there are few applications that assure only the import or export of GIS data into Oracle Spatial database like: SQL Loader, GRASS, Spatial Console or PalentGIS. None of these applications can assure conversion between different data types (raster and vector).

The application can be improved by using multiple GIS files, creating software modules for viewing maps and for editing spatial data. In addition to that, the conversion alghoritms can be optimized in order to make the operations faster.

## **2. TECHNOLOGIES**

Raster files are generally used to store image information, data captured by satellites or other airborne imaging systems. A raster format is reprezented by any type of digital image stored in grids. The raster data is divided into cells, pixels or elements. Cells are organized in arrays and each one has a single value that represents a geographic attribute for the area. The row and column numbers are used to identify the location of each cell within the array (George, 2001). The raster GIS files used for the application are: BIL (binary format) and ESRI (ASCII format)

Vector files are represented by vectorial elements: points, lines, polygons, arcs, string lines etc. Each GIS file type has its own way to represent the vectorial information, in one or more files. The vector GIS files used for the application are: ShapeFile (binary format) and GML (ASCII format).

Oracle Spatial provides an SQL schema and functions that facilitate the storage, retrieval, update and query of spatial data. Oracle Spatial supports the object-relational model for representing geometries. The object that can store geometric data is: MDSYS.SDO\_GEOMETRY (Albert, 2007).

# **3. APPLICATION**

This application makes the import and export from an Oracle Spatial database to GIS data files. The application also makes the raster/vector conversion for different GIS file types. To store data in Oracle Spatial, we need two tables: in one we store

the metadata (MapInfo) for all the maps and in the others the actual map (Chuck, 2003).

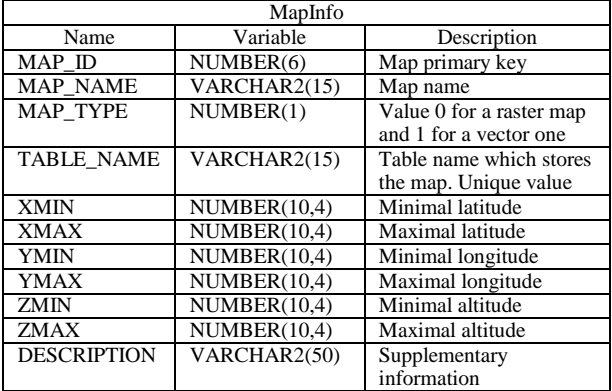

Tab. 1. Metadata table for the maps

#### **Raster Import:**

- 1. The header from the raster file is read and analyzed
- 2. Metadata is inserted in *MapInfo* about the new map

3. Is created a new table where the map will be stored (table\_name)

4. Every cell are read from the raster cell and converted in *SDO\_GEOMETRY* objects

5. Data is inserted in the database

#### **Raster Export:**

1. The GIS file is created and the header is filled with metadata

2. Data is read from the table and is converted from

*SDO\_GEOMETRY* objects into a single value (altitude)

3. Data is inserted in the file at the specific position in the matrix

#### **Vector Import:**

1. The map is analyzed and metadata is inserted in *MapInfo*

- 2. Is created a new table where the map will be stored
- 3. Every vector is read from the GIS file and is converted in *SDO\_GEOMETRY* objects
- 4. Data is inserted in the database
- **Vector Export:**
- 1. The GIS file is created

2. Data is read from the table and is converted from *SDO\_GEOMETRY* objects into a vector format specific to the vector GIS file type

3. Data is inserted in the database.

- **Vector-Raster Conversion:**
- 1. The vector GIS file or map stored the database is analyzed
- 2. Metadata is inserted in *MapInfo* about the new map
- 3. Is created a new table where the map will be stored
- 4. Repeat for every cell in the matrix map
- 4.1. Select the vector data that intersects with the cell 4.2. Calculate the altitude value for the cell: weighted average
- of the surfaces occupied by the vector data in the cell
- 4.3. Convert data into a *SDO\_GEOMETRY* object
- 4.4. Data is inserted in the database
- **Vector-Raster Conversion:**
- 1. The map is analyzed and metadata is inserted in*MapInfo*
- 2. The following algorithm is applied:

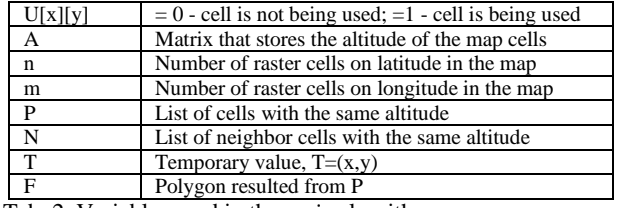

Tab. 2. Variables used in the *main* algorithm

main()

- 1. initialize A, U  $\mathcal{U}[x][y] = \{\{0\}\}\$
- 2. repeat until sum $(U[x][y]=n*m)$
- 2.1. initialize  $P, N // P = \{ \}, N = \{ \}$
- 2.2. select first x, y where  $U[x][y]=0$
- 2.3. U[x][y]=1; P=P union  $\{(x,y)\}$ ; T= $(x,y)$
- 2.4. repeat
- 2.4.1. find all neighbors to T like  $(nx,ny)$  where  $A[nx][ny]=A[x][y]$  and  $U[nx][ny]=0$
- 2.4.2. insert neighbors into N
- 2.4.3. s=0; P=P union  $\{(nx,ny)\}$  for all  $(nx,ny)$
- 2.4.4. if N is not empty
- 2.4.4.1. remove first (nx,ny) from N
- 2.4.4.2.  $s = 1$ ;  $T = (nx, ny)$
- 2.5. until s=0
- 2.6. F=create\_poligon(P)
- 2.7. convert F to SDO\_GEOMETRY
- 2.8. insert F into database

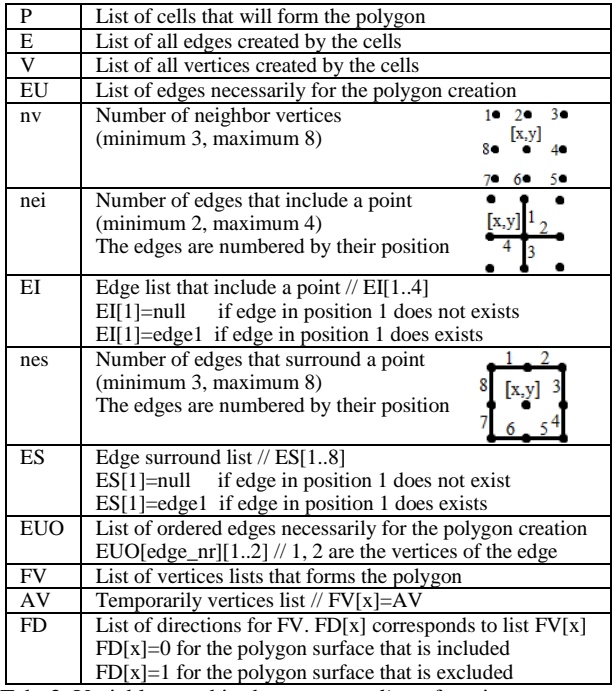

Tab. 3. Variables used in the *create\_poligon* function

create\_poligon(P)

1. initialize E,V  $//E = \{\}, V = \{\}$ 

- 2. for each cell in P
- 2.1. calculate the edges and vertices of the cell  $P[x][y]$
- 2.2. insert in Eand V the edges and vertices that are unique
- 3. initialize EU //EU={}
- 4. for every point (x,y) in V
- 4.1. calculate nv,nei,nes for (x,y) from V
- 4.2. create ES,EI and initialize them //view Table x.x
- 4.3. if ( $nei == 2$ ) then
- insert into EU at the end, edges where EI[x]!=null, 0<x<5 4.4. if (nei==3) then
- 4.4.1. if (EI[1]=null orEI[3]=null)
- insert into EU at the end, edges EI[2], EI[4]
	- 4.4.2. if (EI[2]=null orEI[4]=null) insert into EU at the end, edges EI[1], EI[3]

4.5. if (nei==4) and ((nv=7) or (np=8 and nei!=8)) then 4.5.1. if(ES[1]=null or ES[8]=null) then insert into EU at the end, edges EI[4], EI[1] 4.5.2. if(ES[2]=null or ES[3]=null) then insert into EU at the end, edges EI[1], EI[2] 4.5.3. if(ES[4]=null or ES[5]=null) then insert into EU at the end, edges EI[2], EI[3] 4.5.4. if(ES[6]=null or ES[7]=null) then insert into EU at the end, edges EI[3], EI[4] 5. create EUO // EUO={} 6. repeat 6.1. p0=p1, extract first edge (p1,p2) from EU  $//$  p1=(x1,y1) 6.2. insert into EU at the end, edge (p1,p2) 6.3. repeat 6.3.1. extract edge (pa1,pa2) from EU where pa1=EUO[last\_element][2] or pas2=EUO[last\_element][1] 6.3.2. if (pa1=EUO[last\_element][2]) then insert into EU at the end, edge (pa1,pa2) 6.3.3. if  $(pa2 = EUO[last\_element][1])$  then insert into EU at the end, edge (pa2,pa1) 6.4. until p0=EUO[last\_element][2] 7. until MP is empty 8. for every e1= $E\overline{U}O[t]$  e2= $E\overline{U}O[t+1]/ei=((xi1,yi1),(xi2,yi2))$ where t=module(0..size(EUO), size(EUO))+1 8.1. if (e1[2]=e2[1]) and  $(e1[1][1]=e2[2][1]$  or  $e1[1][2]=e2[2][2])$  then 8.1.1. remove from EUO: EUO[t+1], EUO[t] 8.1.2. insert into EUO on position t, edge (e1[1],e2[2]) 9. i=0, create FV, FD // FV={ $\{ \}$ }, FD={ $\}$ 10. repeat 10.1. i=i+1, create TV  $// TV = \{\}$  10.2. extract first edge e=(p1,p2) from EUO //EUO[1]=e 10.3. p0=p1 10.4. if(p1[1]=p2[1] and p1[2]<p2[2]) or (p1[2]=p2[2] and p1[1]>p2[1]) then FD[i]=0; else FD[i]=1 10.5. insert into TV vertex p1 // TV[1]=p1 10.6. repeat 10.6.1. extract first edge (p1,p2) from EUO 10.6.2. insert into TV at the end, vertex p1 10.6.3. if (p0=p2) then 10.6.3.1. insert into TV at the end, vertex p2 10.6.3.2. insert into FV at the end, list TV  $//FV[size(FV)+1] = TV$ 10.7. until  $(p0=p2)$ 11. until EUO is empty 12. return (FV,FD)

## **4. CONCLUSIONS**

This paper tried to emphasize the importance of software that allows conversion between different types of spatial data and assures import and export of GIS data in Oracle Spatial Database. For the application were chosen all the different types of GIS files: both raster and vector type and ASCII and binary formats. The purpose of selecting these files was to cover all types of spatial data conversions that may exist. Nowadays there isn't an application that facilitate all these functionalitys (import, export, convert) and neither one that can make a conversions between raster and vector formats.

# **5. REFERENCES**

Albert, G.; Ravi, K. & Euro, B. (2007). *Pro Oracle Spatial for Oracle Database 11g,* Apress, 978-1-59059-899-3, USA

Chuck, M. (2003). *Oracle Spatial User's Guide and Reference*

George, B. &Korte, P. (2001). *The GIS Book,* Fifth Edition, Ed.  $\frac{\text{OnwordPress}, 0-7668-2820-4, Canada}}{\text{O}(10)}$ 

(2010) http://en.wikipedia.org/wiki/GIS\_file\_formats, *Accessed on: 2010-01-10*

\*\*\*(2001)http://oreilly.com/catalog/orsqlloader/chapter/ch01.ht ml, *Accessed on: 2010-01-12*